## **Starting the Builder After an Update**

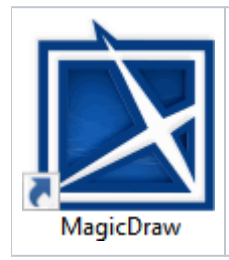

After the update of the Builder has been installed, you can open MagicDraw by using the shortcut on the desktop. As an alternative, you can also open it from the Windows Start Menu (**MagicDraw UML**).

The MagicDraw window will open as usual.

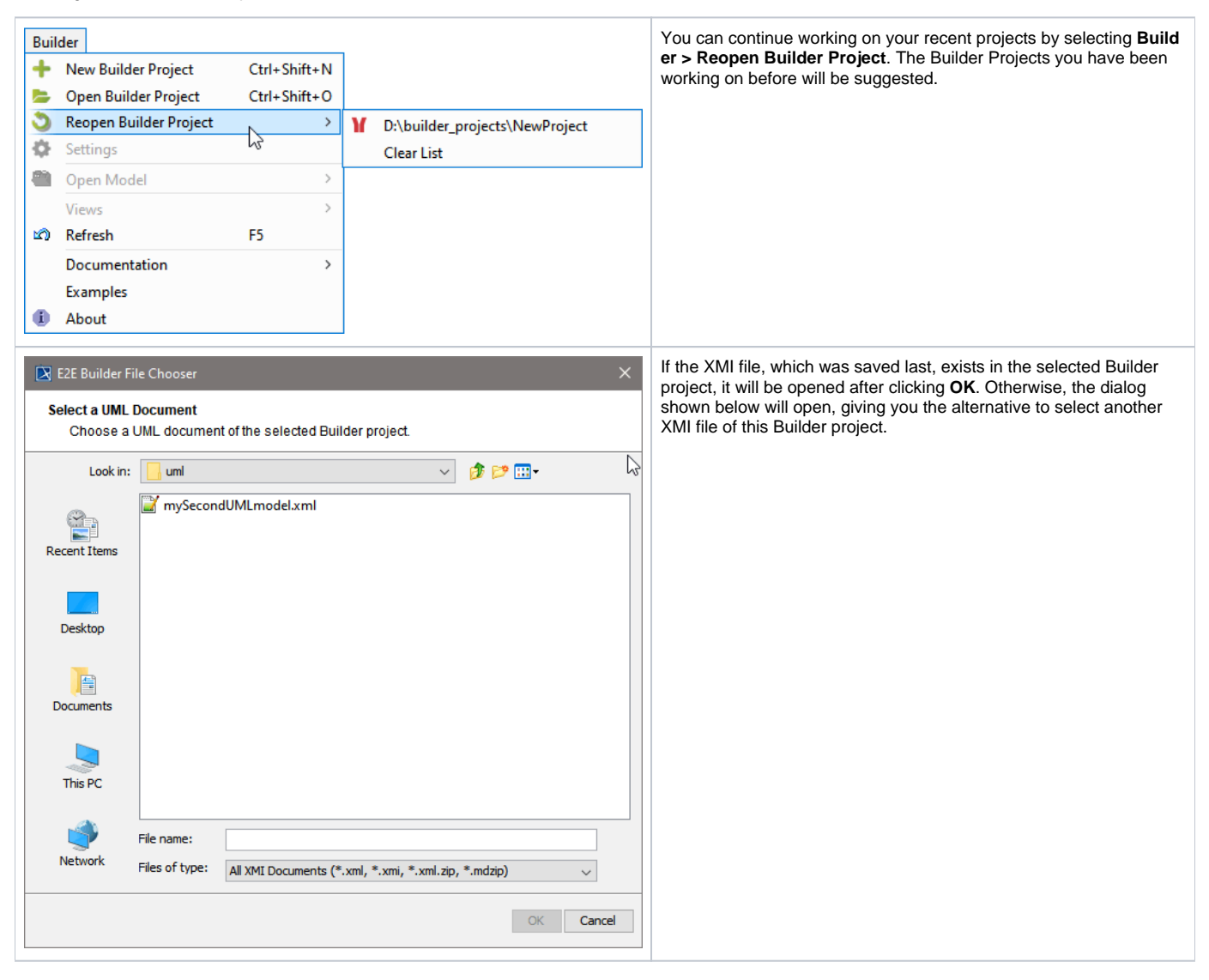

You can now continue working with the UML model.